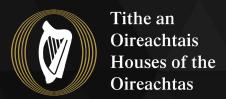

# DocsLaid

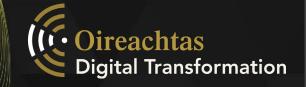

### How to Register to use the new DocsLaid application

- 1. Click <u>here</u> to register for the new DocsLaid application.
- 2. You can also access the registration form from the <u>DocsLaid page</u> on the Oireachtas website.

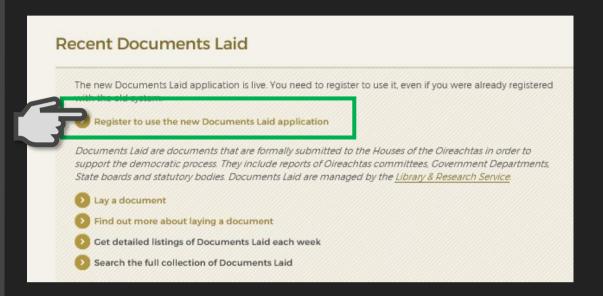

3. Insert your email address and press "Send verification code".

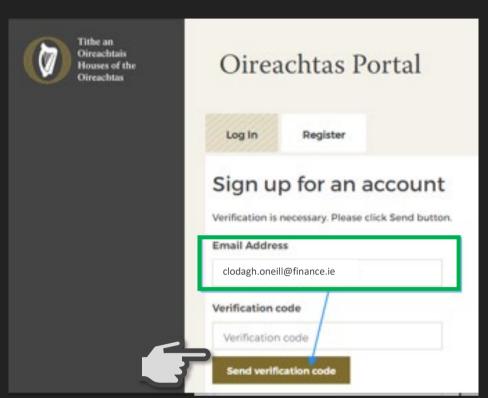

4. You will then receive an email with a verification code.

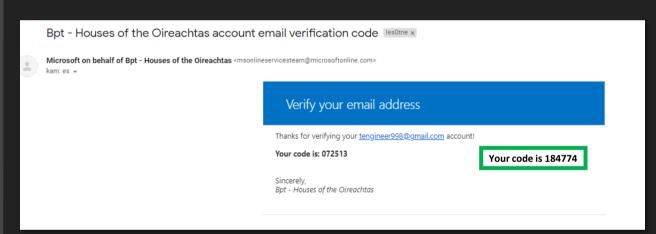

#### **IMPORTANT**

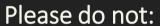

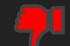

- Use the Internet Explorer Browser
- Forget to add a contact number
- Use the browser auto-fill functions for your name or email address
- Use capitals in your email address

5. Enter the code in the Verification code box. Press "Verify code".

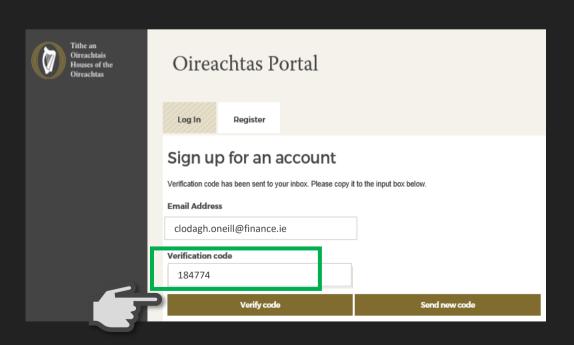

6. Fill in the First Name and Last Name and fields and press "Create".

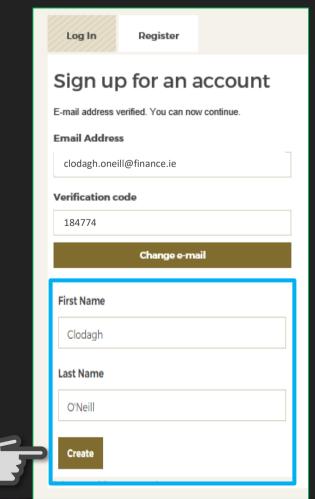

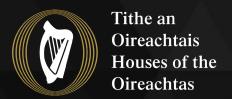

# DocsLaid

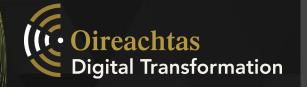

### How to Register to use the new DocsLaid application

7. Your organisation type (Department or Agency) and your Department or Agency name will be prepopulated based on your email domain.

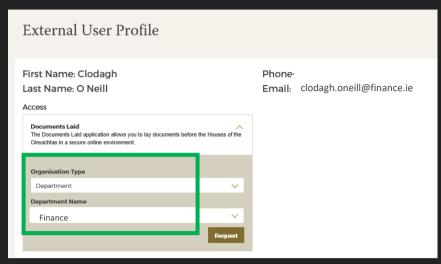

8. Enter your work phone number in the required format (see red text), and press "Update Profile".

9. When *all* information has been entered press "Request".

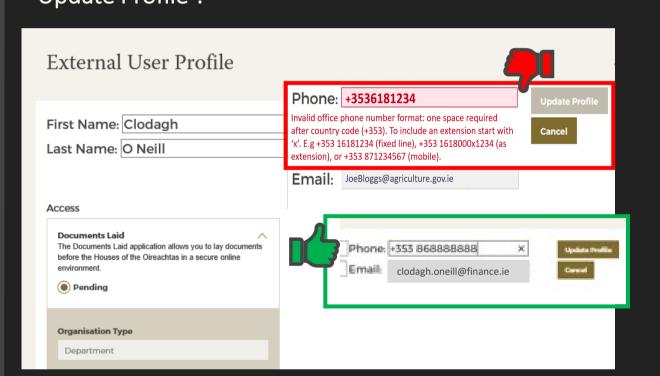

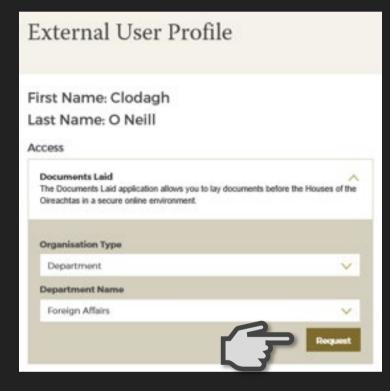

10. Your registration request is then sent to the DocsLaid Team. This will be attended to within a \*24-hour period. Your request will display as **"Pending"** until approved.

First Name: Clodagh
Last Name: O Neill

Access

Documents Laid
The Documents Laid application allows you to lay documents before the Houses of the Oireachtas in a secure online environment.

Pending

Organisation Type

Department

Department Name

Finance

11. Once your registration has been approved you will receive a Registration email with a link. Click on this link to access the application.

Alternatively, you can go to the <u>DocsLaid page</u> on Oireachtas.ie and select 'Lay a Document').

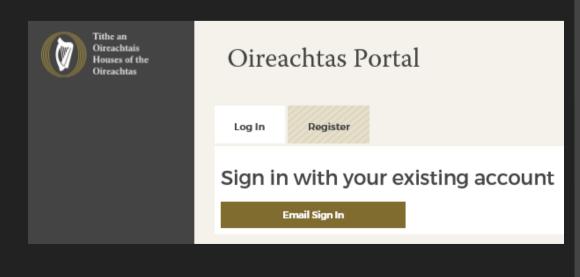

<sup>\*</sup>If you need to register and lay a document URGENTLY please contact the DocsLaid Team.